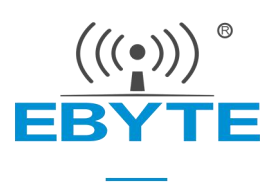

# E22-230T30S 产品规格书

SX1262 230MHz 1W LoRa 无线模块

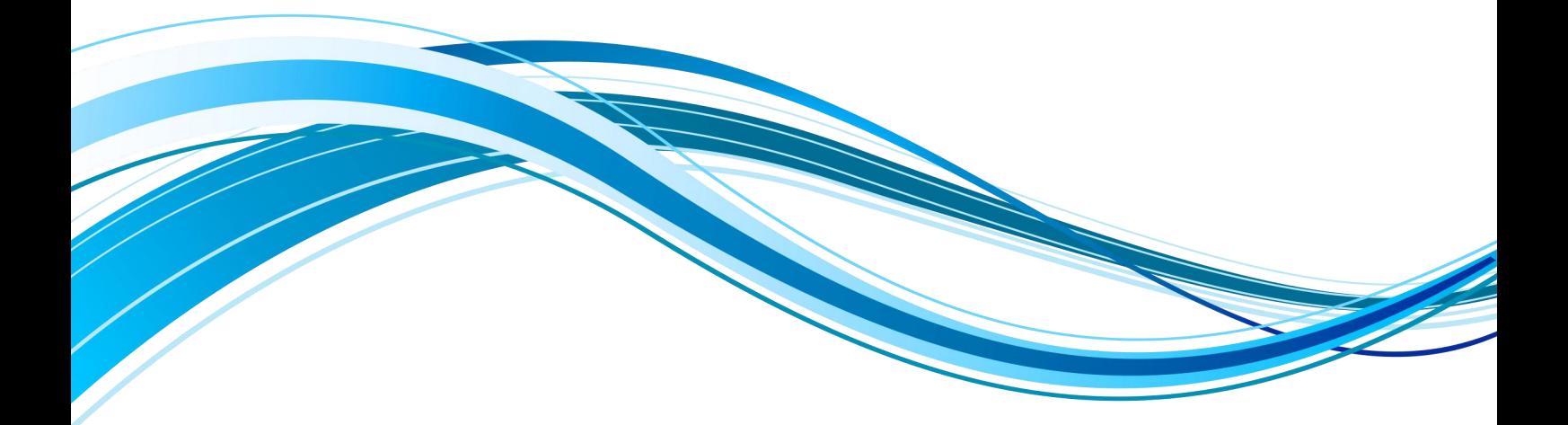

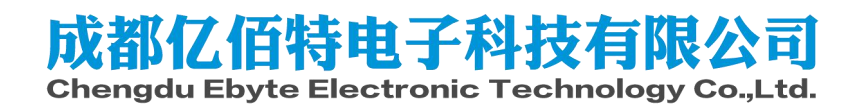

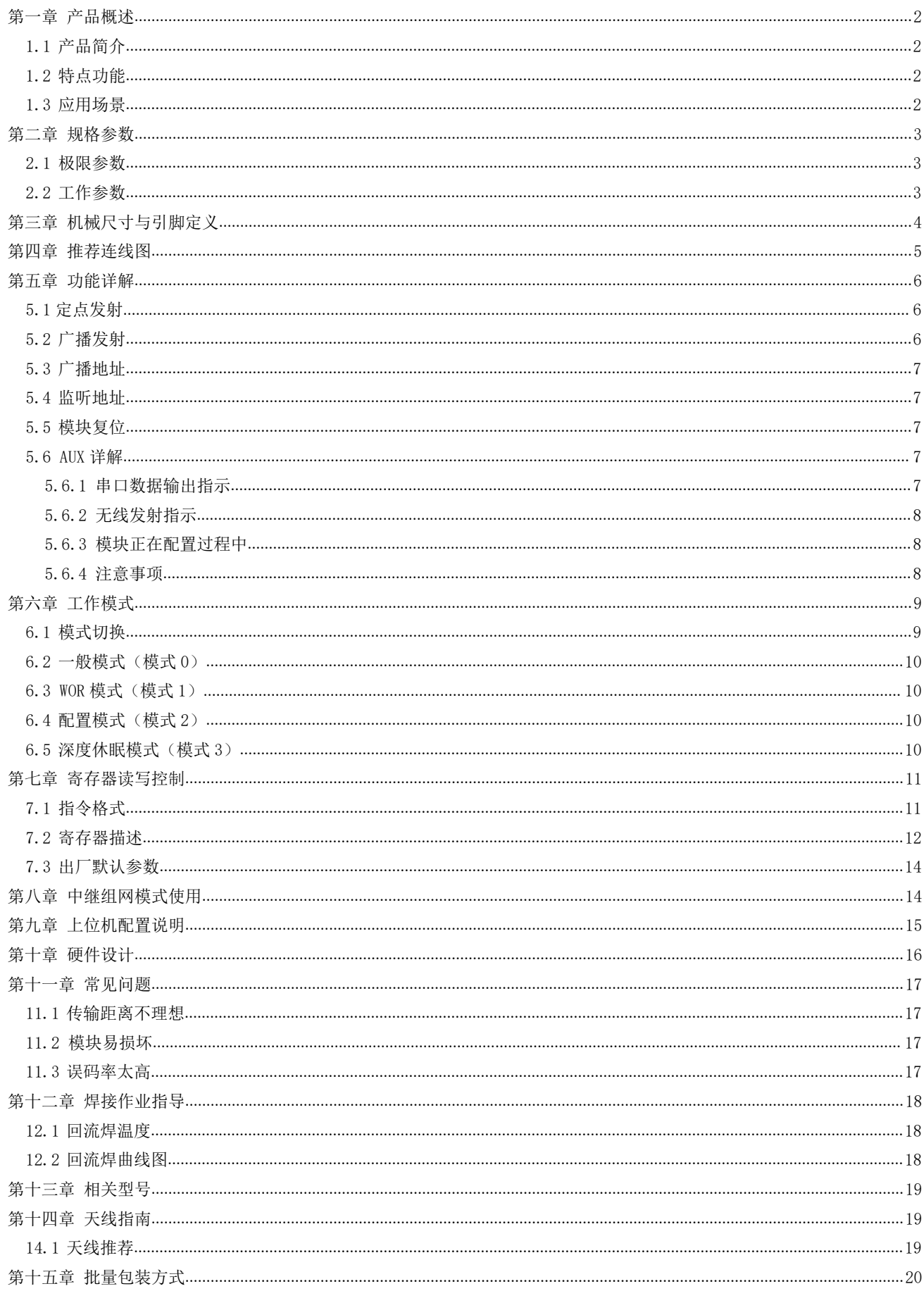

#### <span id="page-2-0"></span>第一章 产品概述

#### <span id="page-2-1"></span>1.1 产品简介

E22-230T30S 是全新一代的 LoRa 无线模块,基于 SEMTECH 公司 SX1262  $\left[\begin{array}{c|c} & E22-230T30S & & \text{EBY} \end{array}\right]$ 射频芯片的无线串口模块(UART),具有多种传输方式,工作在(220.125~ 236.125MHz)频段(默认 230.125MHz), LoRa 扩频技术, TTL 电平输出, 兼 。 。 || 区域数 Manufacturer: EBYTE 容 3.3V 与 5V 的 IO 口电压。

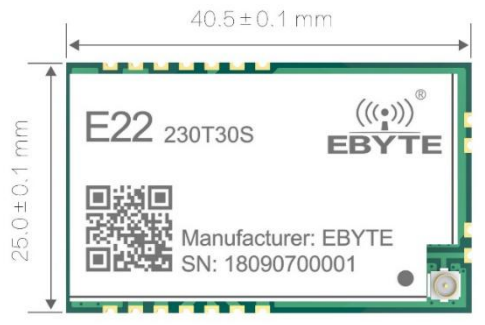

E22-230T30S 采用全新一代 LoRa 扩频技术, 与传统 SX1276 方案相比,

SX1262 方案传输距离更远,速度更快,功耗更低,体积更小;支持空中唤醒、无线配置、载波监听、自动中继、通信密钥等 功能,支持分包长度设定,可提供定制开发服务。

#### <span id="page-2-2"></span>1.2 特点功能

- 基于 SX1262 开发全新 LoRa 扩频调制技术,带来更远的通讯距离,抗干扰能力更强;
- 支持自动中继组网,多级中继适用于超远距离通信,同一区域运行多个网络同时运行;
- 支持用户自行设定通信密钥,且无法被读取,极大提高了用户数据的保密性;
- 支持 LBT 功能,在发送前监听信道环境噪声,可极大的提高模块在恶劣环境下的通信成功率;
- 支持 RSSI 信号强度指示功能,用于评估信号质量、改善通信网络、测距;
- 支持无线参数配置,通过无线发送指令数据包,远程配置或读取无线模块参数;
- 支持空中唤醒,即超低功耗功能,适用于电池供电的应用方案;
- 支持定点传输、广播传输、信道监听;
- 支持深度休眠,该模式下整机功耗约 2uA;
- 支持 230MHz 电力频段, 穿透绕射能力强于 433MHz;
- 模块内置 PA+LNA, 理想条件下通信距离可达 10km;
- 参数掉电保存,重新上电后模块会按照设置好的参数进行工作;
- 高效看门狗设计,一旦发生异常,模块将在自动重启,且能继续按照先前的参数设置继续工作;
- 支持 0.3k~15.6kbps 的数据传输速率;
- 支持 3.3~5.5V 供电,大于 5V 供电均可保证最佳性能;
- 工业级标准设计,支持-40~+85℃下长时间使用;
- 双天线可选(IPEX/邮票孔), 便于用户二次开发, 利于集成。

#### <span id="page-2-3"></span>1.3 应用场景

- 家庭安防报警及远程无钥匙进入;
- 智能家居以及工业传感器等;
- 无线报警安全系统;
- 楼宇自动化解决方案;
- 无线工业级遥控器;
- 医疗保健产品;
- 高级抄表架构(AMI);

汽车行业应用。

### <span id="page-3-0"></span>第二章 规格参数

#### <span id="page-3-1"></span>2.1 极限参数

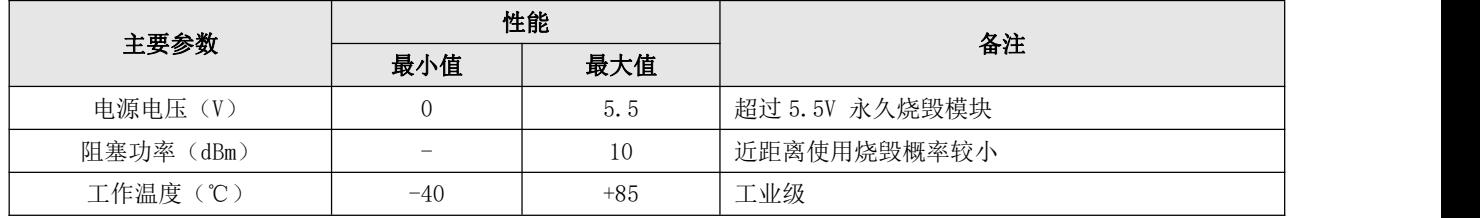

#### <span id="page-3-2"></span>2.2 工作参数

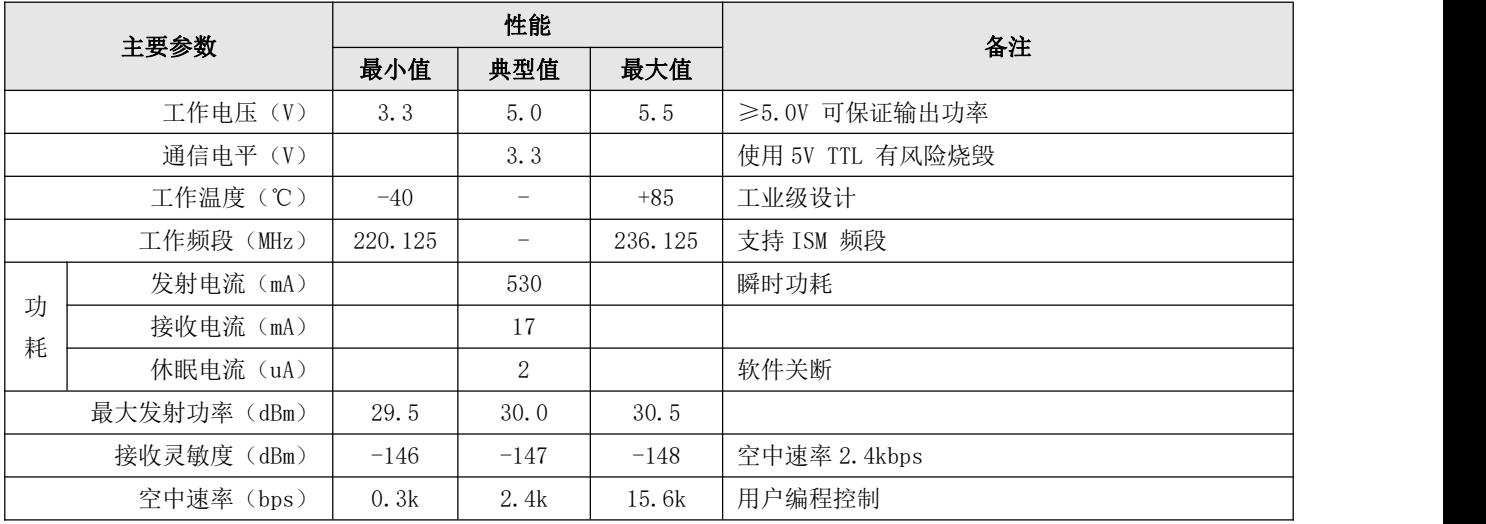

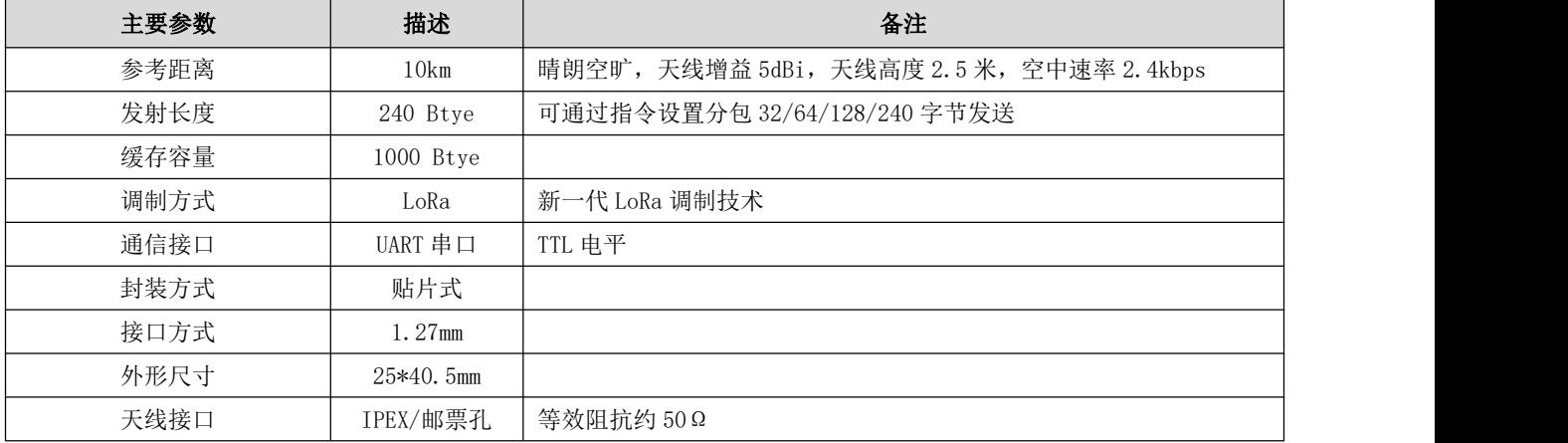

## <span id="page-4-0"></span>第三章 机械尺寸与引脚定义

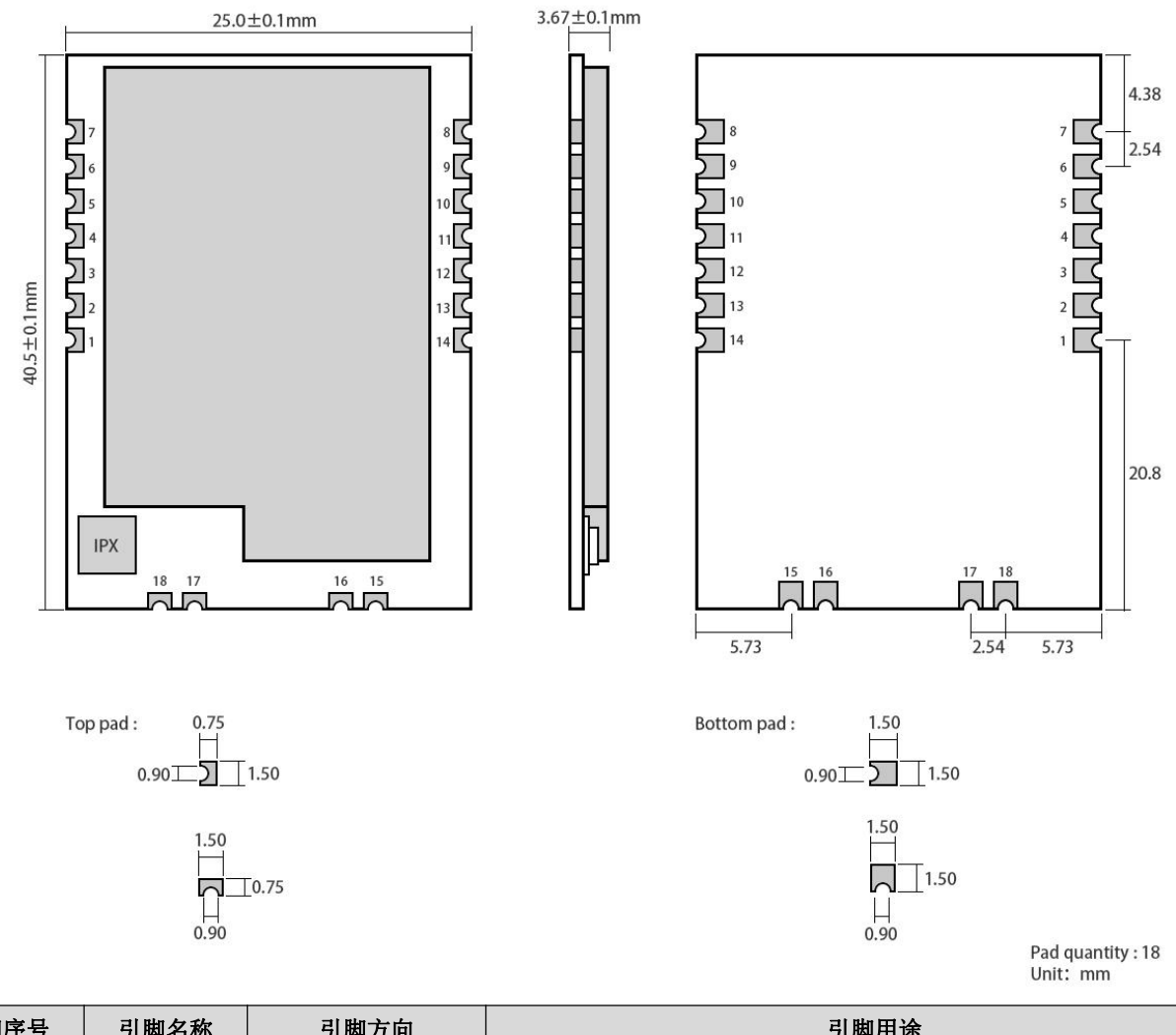

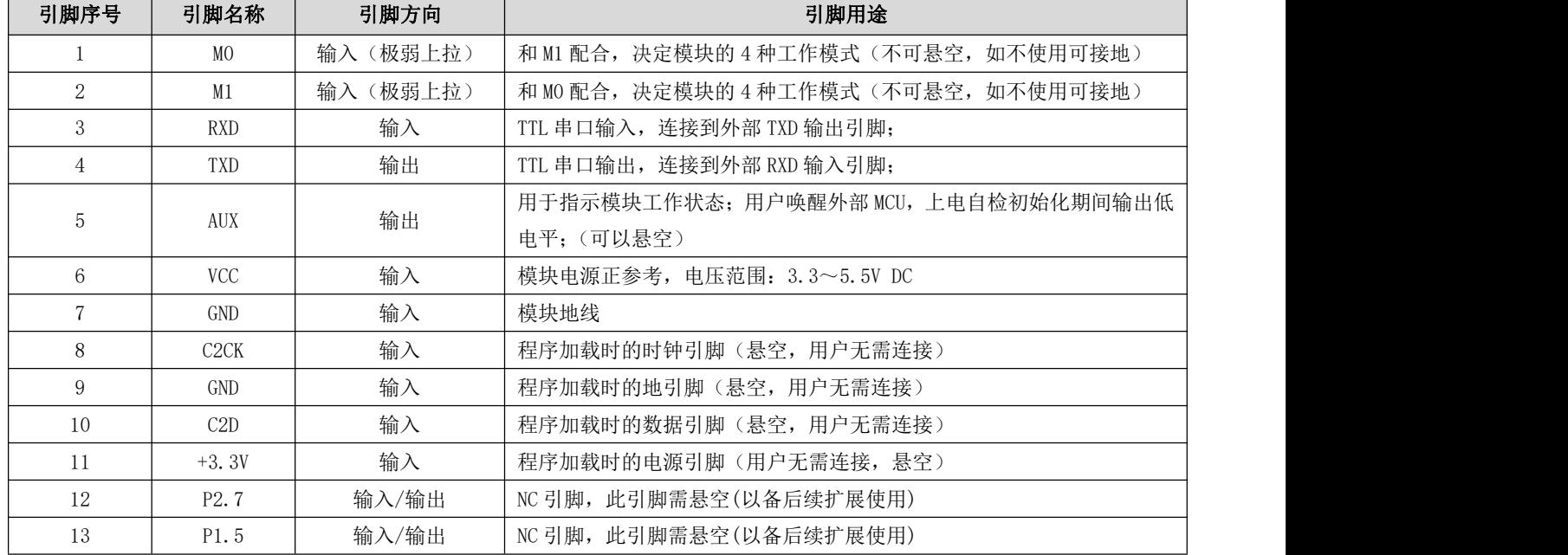

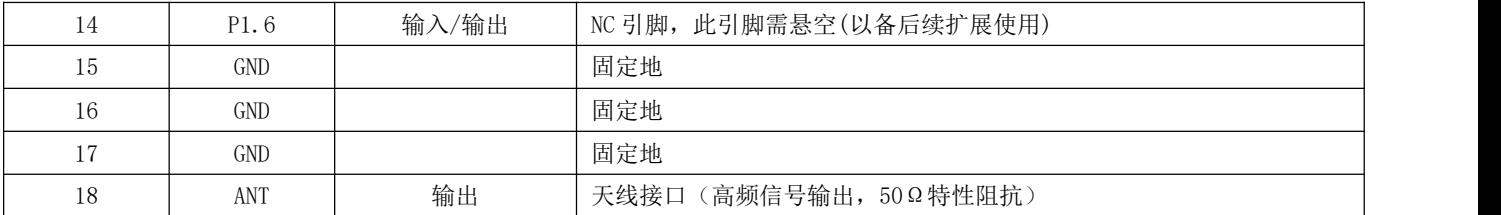

### <span id="page-5-0"></span>第四章 推荐连线图

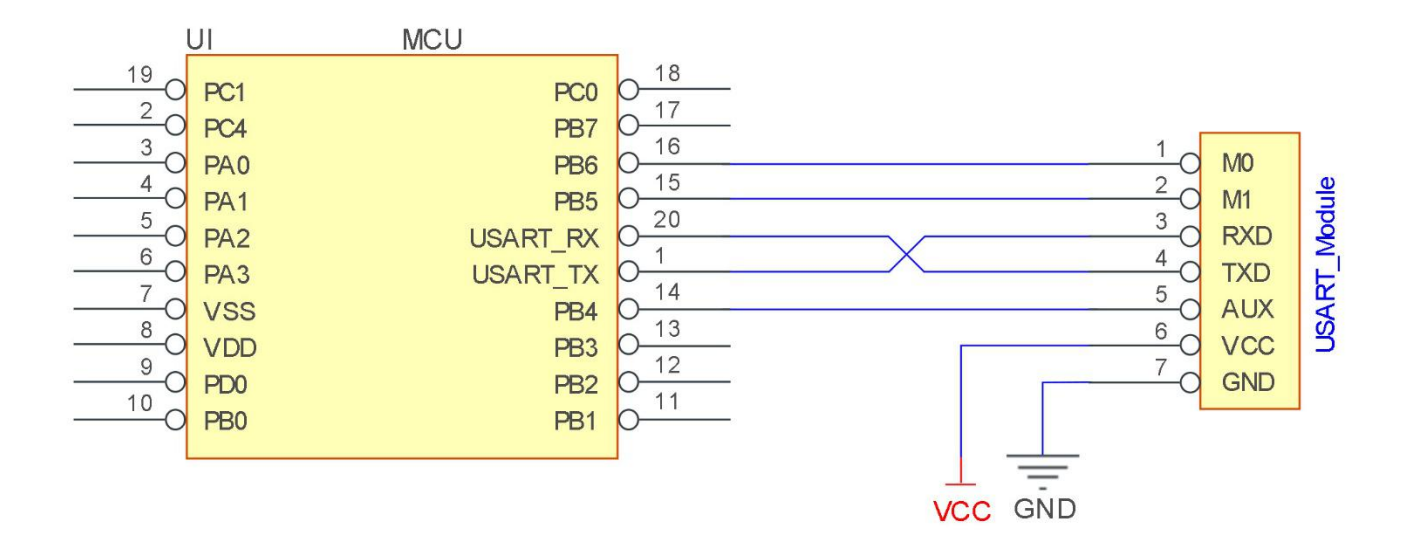

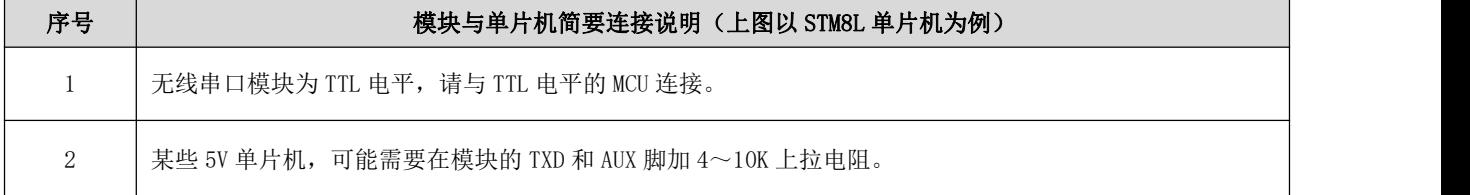

### <span id="page-6-0"></span>第五章 功能详解

#### <span id="page-6-1"></span>5.1 定点发射

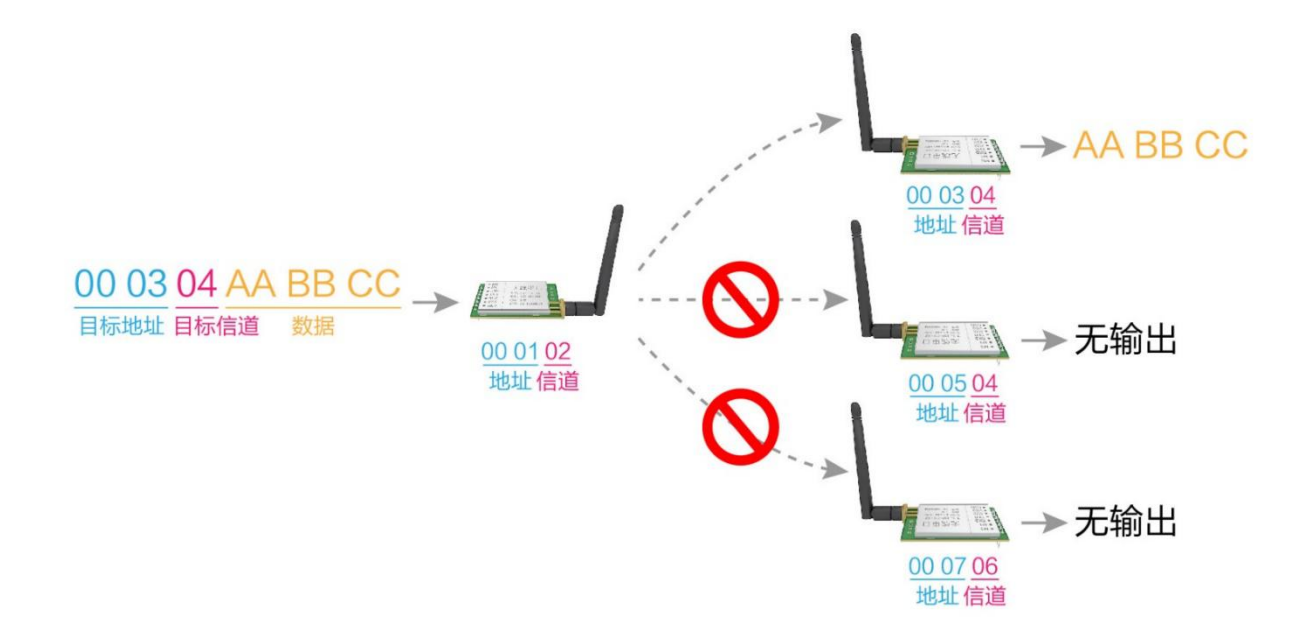

<span id="page-6-2"></span>5.2 广播发射

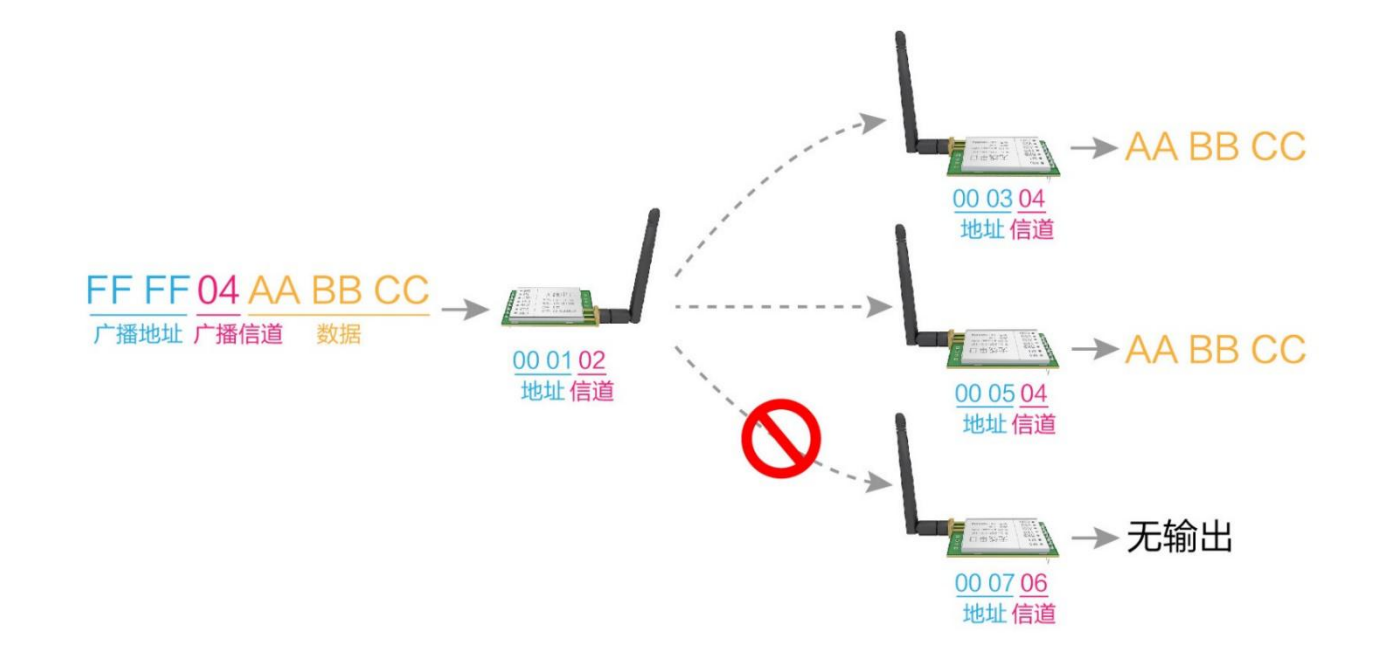

#### <span id="page-7-0"></span>5.3 广播地址

- 举例:将模块 A 地址设置为 0xFFFF,信道设置为 0x04。
- 当模块 A 作为发射时(相同模式, 透明传输方式), 0x04 信道下所有的接收模块都可以收到数据, 达到广播的目的。

#### <span id="page-7-1"></span>5.4 监听地址

- 举例:将模块 A 地址设置为 0xFFFF,信道设置为 0x04。
- 当模块 A 作为接收时,可以接收到 0x04 信道下所有的数据,达到监听的目的。

#### <span id="page-7-2"></span>5.5 模块复位

 模块上电后,AUX 将立即输出低电平,并进行硬件自检,以及按照用户参数进行工作方式设置; 在此过程中,AUX 保持低电平,完毕后 AUX 输出高电平,并按照 M1、M0 组合而成的工作模式开始正常工作; 所以,用户需要等待 AUX 上升沿,作为模块正常工作的起点。

#### <span id="page-7-3"></span>5.6 AUX 详解

- AUX 用于无线收发缓冲指示和自检指示。
- 它指示模块是否有数据尚未通过无线发射出去,或已经收到无线数据是否尚未通过串口全部发出,或模块正在初始化自 检过程中。

#### <span id="page-7-4"></span>5.6.1 串口数据输出指示

用于唤醒休眠中的外部 MCU;

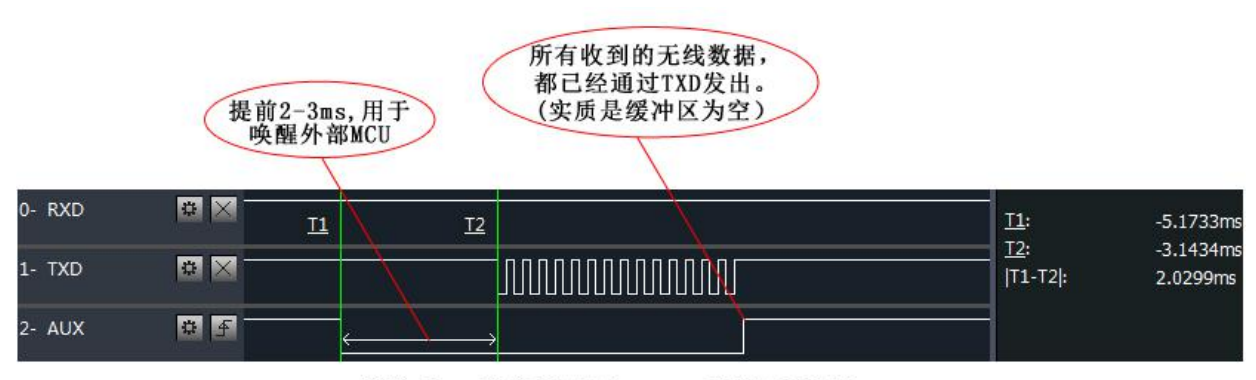

模块串口外发数据时, AUX引脚时序图

#### <span id="page-8-0"></span>5.6.2 无线发射指示

 缓冲区空:内部 1000 字节缓冲区的数据,都被写入到无线芯片(自动分包); 当 AUX=1 时用户连续发起小于 1000 字节的数据,不会溢出; 当 AUX=0 时缓冲区不为空: 内部 1000 字节缓冲区的数据,尚未全部写入到无线芯片并开启发射,此时模块有可能在等 待用户数据结束超时,或正在进行无线分包发射。 【注意】:AUX=1 时并不代表模块全部串口数据均通过无线发射完毕,也可能最后一包数据正在发射中。

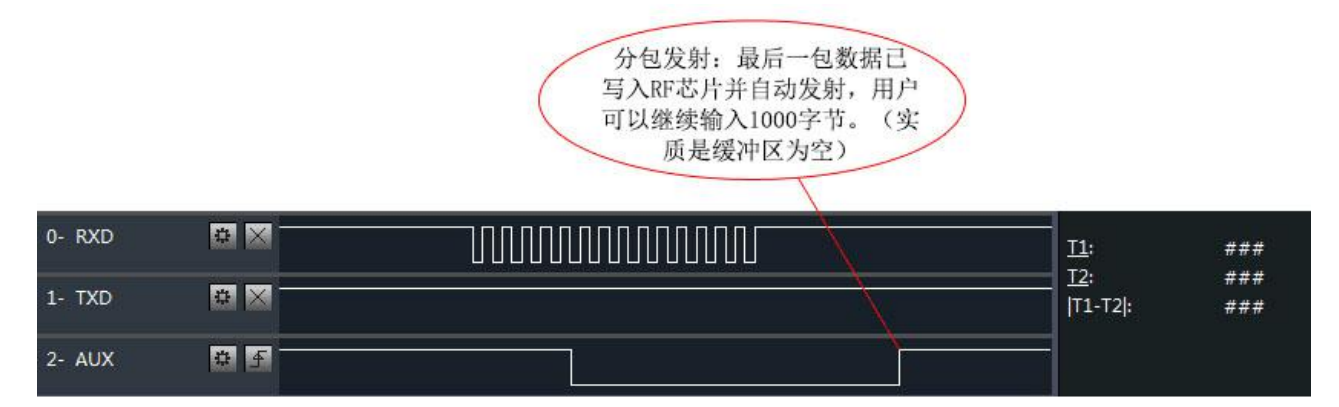

模块接收串口数据时, AUX引脚时序图

- <span id="page-8-1"></span>5.6.3 模块正在配置过程中
- 仅在复位和退出休眠模式的时候;

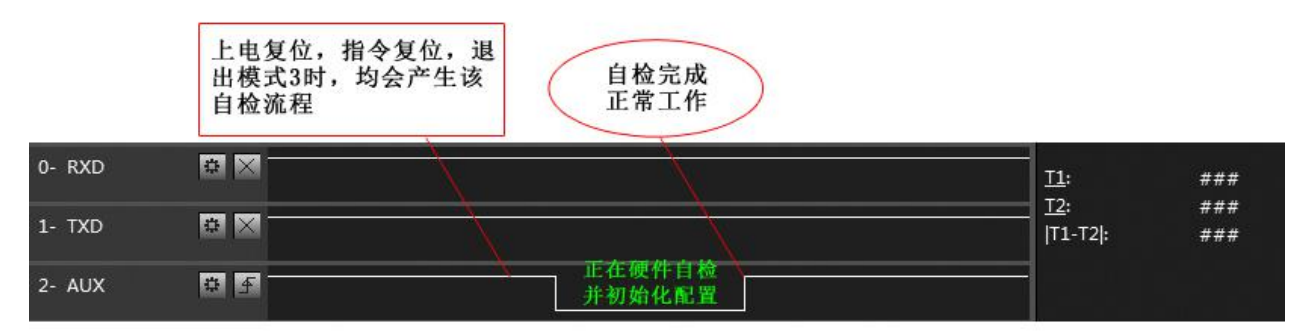

自检期间, AUX引脚时序图

#### <span id="page-8-2"></span>5.6.4 注意事项

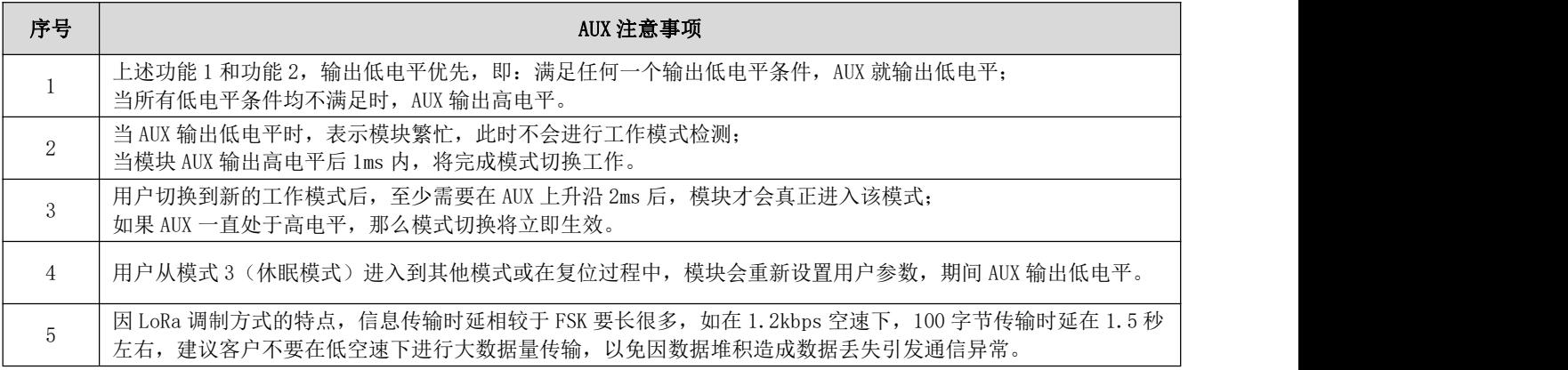

### <span id="page-9-0"></span>第六章 工作模式

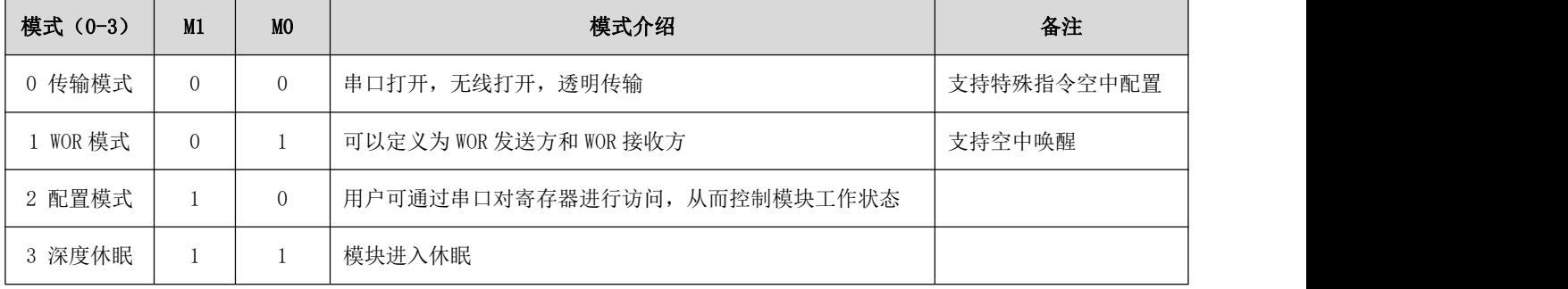

模块有四种工作模式, 由引脚 M1、M0 设置; 详细情况如下表所示:

#### <span id="page-9-1"></span>6.1 模式切换

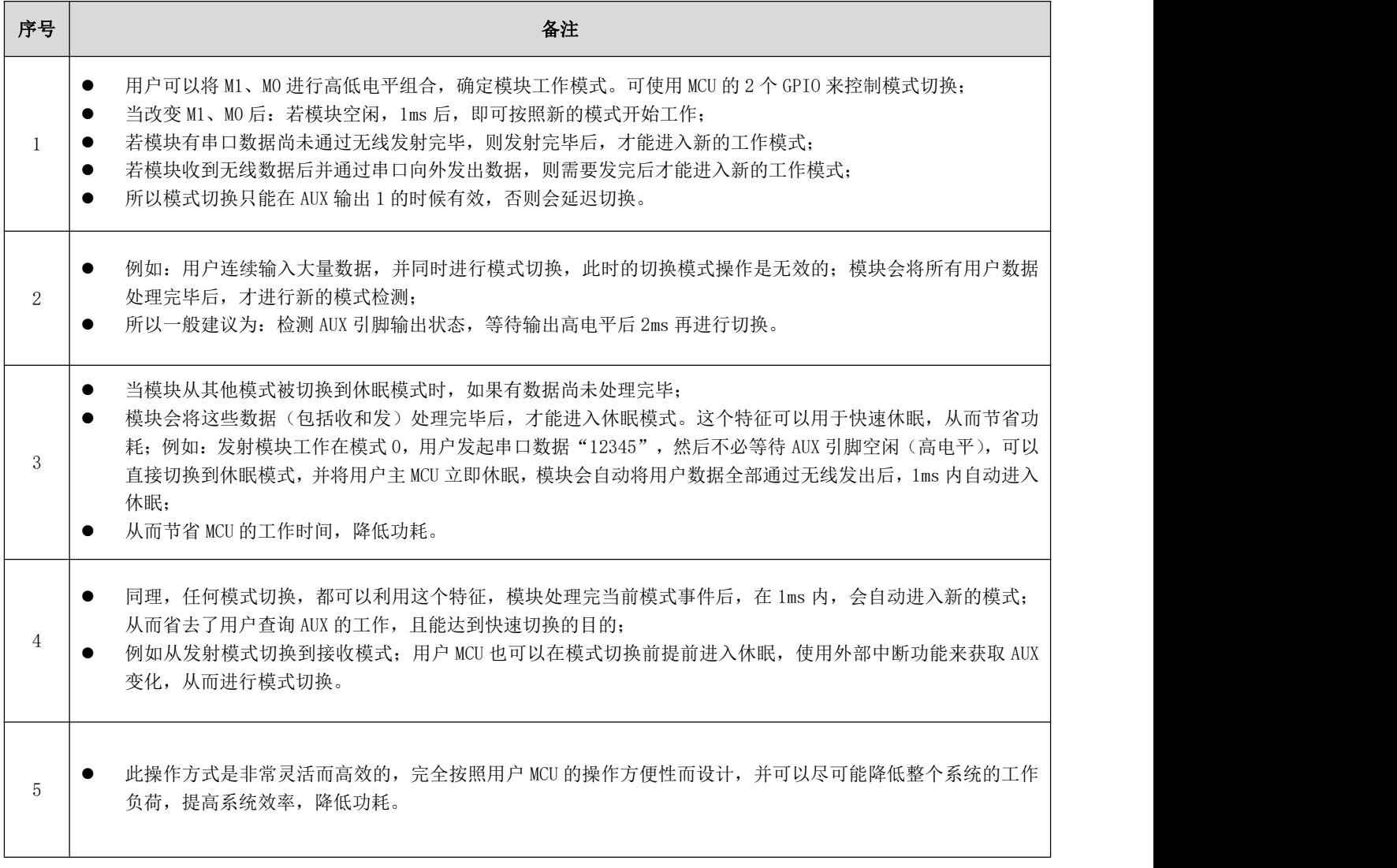

### <span id="page-10-0"></span>6.2 一般模式(模式 0)

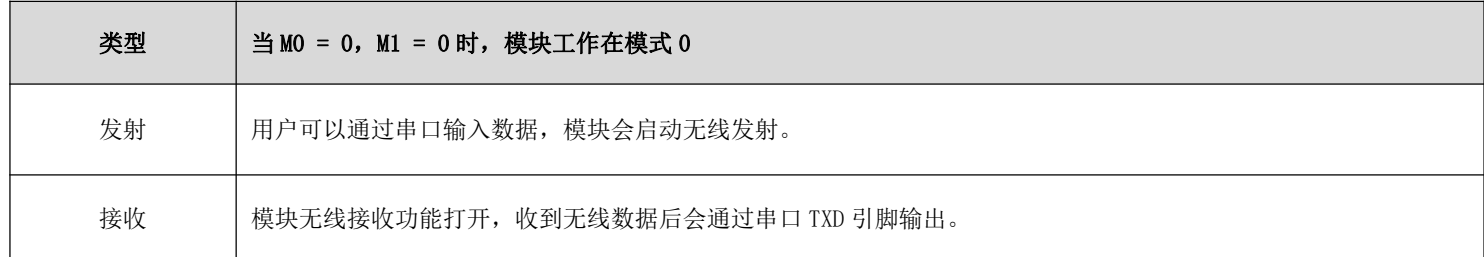

### <span id="page-10-1"></span>6.3 WOR 模式(模式 1)

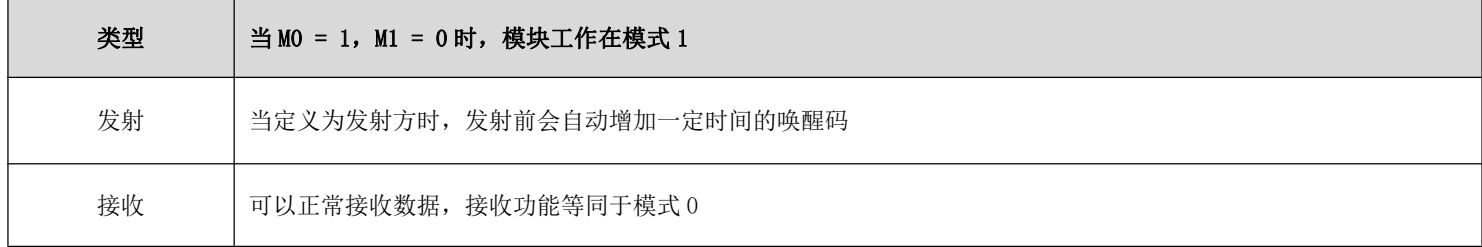

### <span id="page-10-2"></span>6.4 配置模式(模式 2)

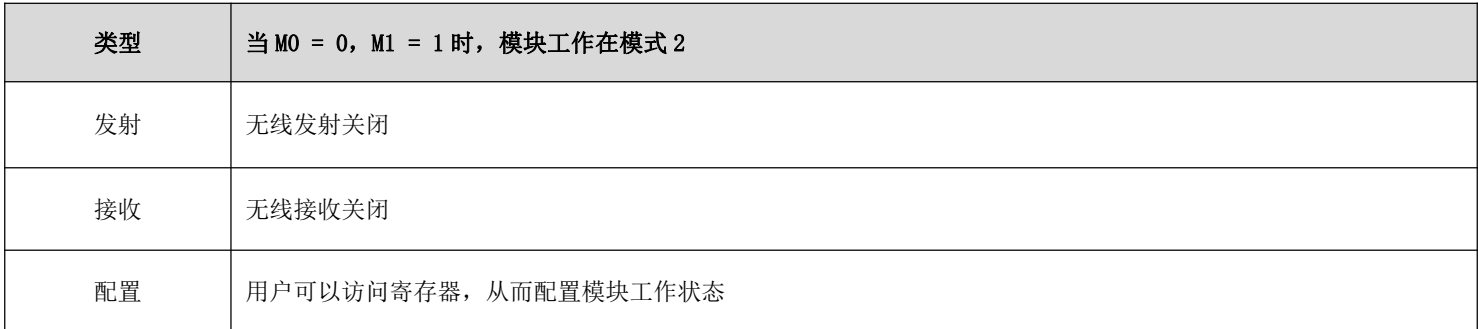

#### <span id="page-10-3"></span>6.5 深度休眠模式(模式 3)

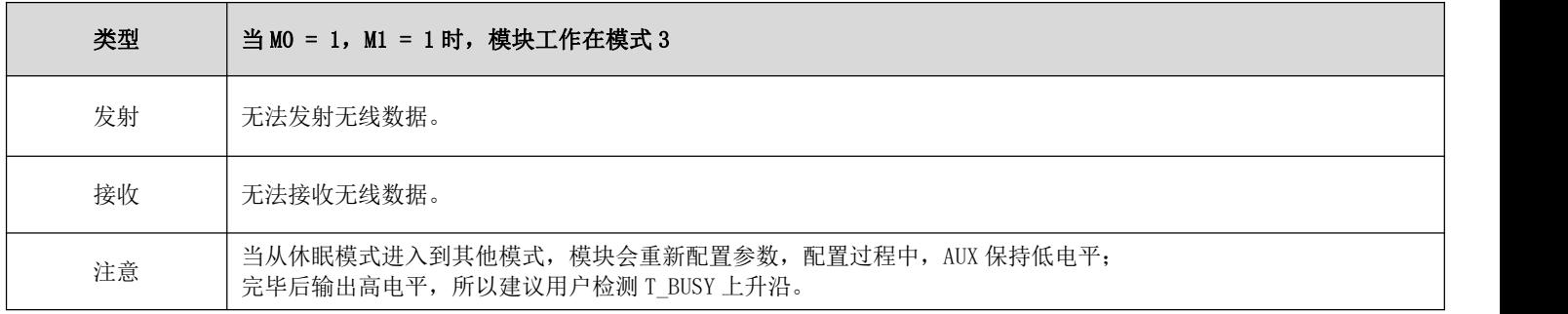

### <span id="page-11-0"></span>第七章 寄存器读写控制

#### <span id="page-11-1"></span>7.1 指令格式

配置模式(模式 2: M1=1, M0=0) 下, 支持的指令列表如下(设置时, 只支持 9600, 8N1 格式):

| 序号 | 指令格式    | 详细说明                                                                                                    |  |
|----|---------|----------------------------------------------------------------------------------------------------|--|
| 1  | 设置寄存器   | 指令: CO+起始地址+长度+参数<br>响应: C1+起始地址+长度+参数<br>例 1: 配置信道为 0x09<br>指令 起始地址 长度<br>参数<br>发送: CO<br>05<br>01<br>09<br>返回: C1 05<br>01<br>09<br>例 2: 同时配置模块地址 (0x1234)、网络地址(0x00)、串口(9600 8N1)、空速(1.2K)<br>发送: CO 00 04 12 34 00 61<br>返回: C1 00 04 12 34 00 61                                                         |  |
| 2  | 读取寄存器   | 指令: C1+起始地址+长度<br>响应: C1+起始地址+长度+参数<br>例 1: 读取信道<br>指令 起始地址 长度<br>参数<br>发送: C1 05<br>01<br>返回: C1 05<br>01<br>09<br>例 2: 同时读取模块地址、网络地址、串口、空速<br>发送: C1 00 04<br>返回: C1 00 04 12 34 00 61                                                                                                    |  |
| 3  | 设置临时寄存器 | 指令: C2 +起始地址+长度+参数<br>响应: C1 +起始地址+长度+参数<br>例 1: 配置信道为 0x09<br>指令 起始地址 长度<br>参数<br>发送: C2<br>05<br>01<br>09<br>返回: C1<br>05<br>01<br>09<br>例 2: 同时配置模块地址 (0x1234)、网络地址 (0x00)、串口 (9600 8N1)、空速 (1.2K)<br>发送: C2 00 04 12 34 00 61<br>返回: C1 00 04 12 34 00 61                                                 |  |
| 5  | 无线配置    | 指令: CF CF + 常规指令<br>响应: CF CF + 常规响应<br>例 1: 无线配置信道为 0x09<br>无线指令头 指令 起始地址 长度<br>参数<br>发送: CF CF<br>CO<br>05<br>01<br>09<br>返回: CF CF<br>09<br>C <sub>1</sub><br>05<br>01<br>例 2: 无线同时配置模块地址 (0x1234)、网络地址 (0x00)、串口 (9600 8N1)、空速 (1.2K)<br>发送: CF CF CO 00 04 12 34 00 61<br>返回: CF CF C1 00 04 12 34 00 61 |  |
| 6  | 格式错误    | 格式错误响应<br>FF FF FF                                                                                                    |  |

### <span id="page-12-0"></span>7.2 寄存器描述

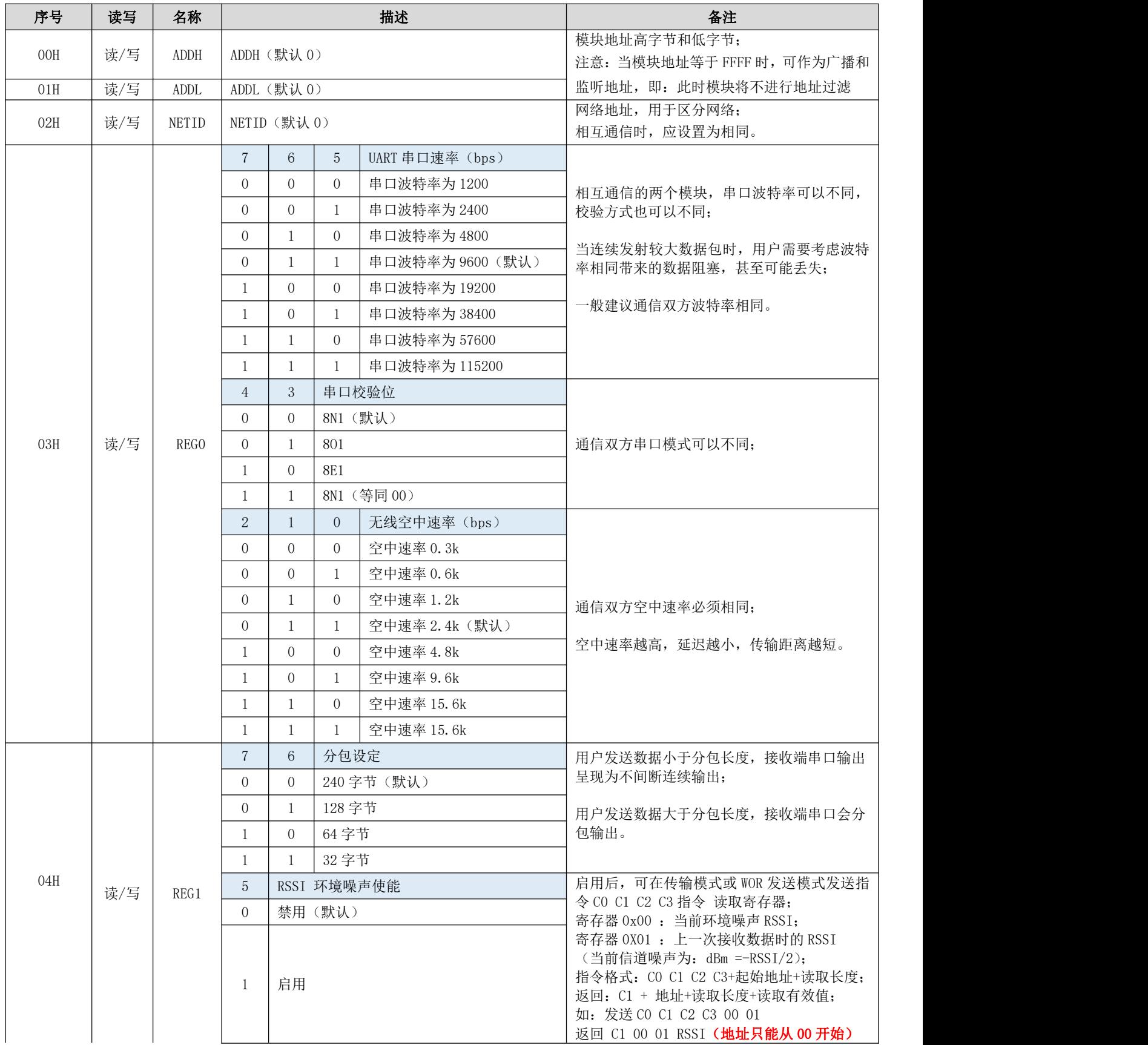

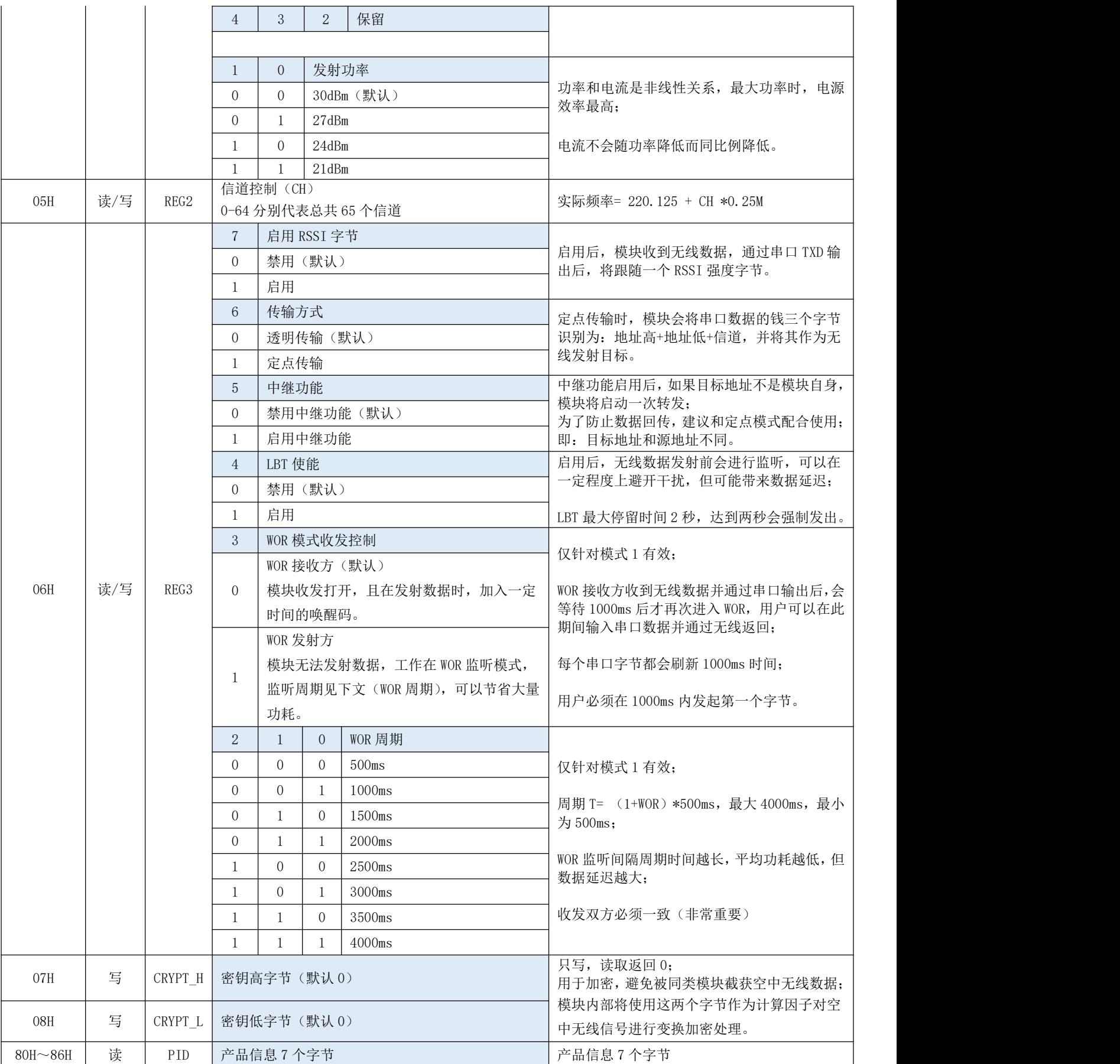

#### <span id="page-14-0"></span>7.3 出厂默认参数

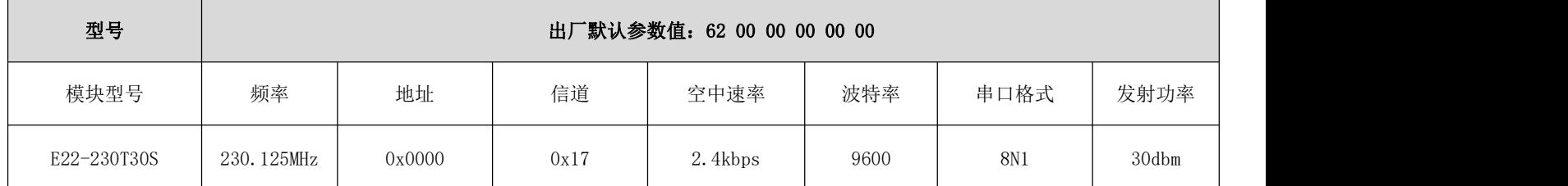

#### <span id="page-14-1"></span>第八章 中继组网模式使用

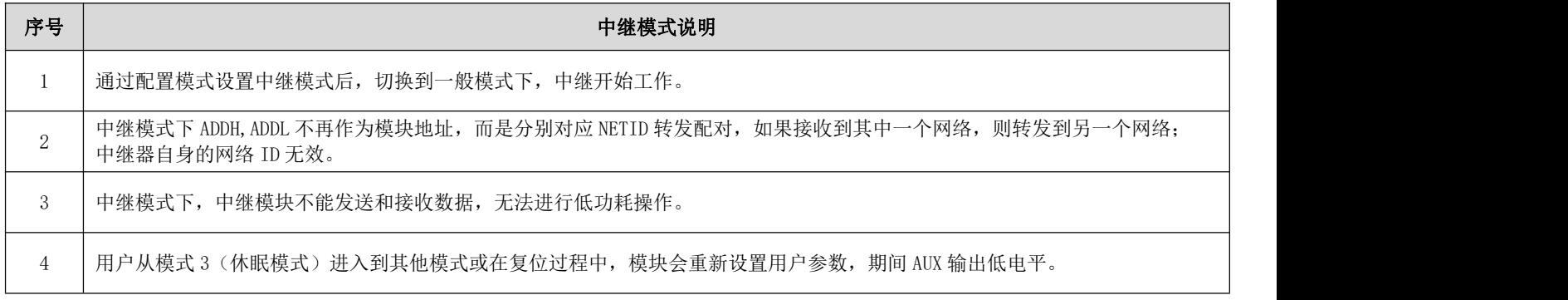

中继组网规则说明:

1、转发规则,中继能将数据在两个 NETID 之间进行双向转发。

2、中继模式下,ADDH\ADDL 不再作为模块地址,作为 NETID 转发配对。

如图:

①一级中继

"节点 1" NETID 为 08。

"节点 2" NETID 为 33。

中继 1 的 ADDH\ADDL 分别为 08, 33。

所以节点 1 (08) 发送的信号能被转发到节点 2 (33)

同时节点 1 和节点 2 地址相同,因此节点 1 发送的数据能被节点 2 收到。

②二级中继

中继 2 的 ADDH\ADDL 分别为 33,05。

所以中继 2 能转发中继 1 的数据到网络 NETID: 05。

从而节点 3 和节点 4 能接收到节点 1 数据。节点 4 正常输出数据, 节点 3 与节点 1 地址不同, 所以不输出数据。

③双向中继

如图配置:节点 1 发送的数据节点 2、4 可以收到,节点 2、4 发送的数据,节点 1 也可以收到。

#### $\overset{(\langle\langle\cdot,\cdot\rangle)}{E\text{BYTE}}$ [成都亿佰特电子科技有限公司](http://www.ebyte.com/product-view-news.aspx?id=300) [E22-230T30S](http://ebyte.com/product-view-news.aspx?id=455) 产品规格书

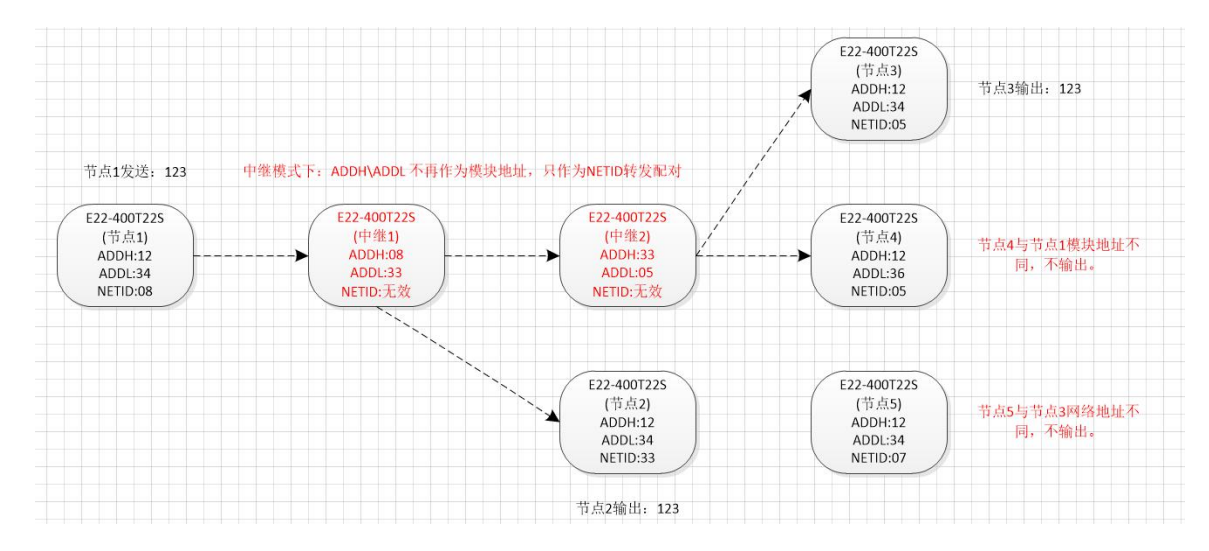

### <span id="page-15-0"></span>第九章 上位机配置说明

下图为 E22-230T22S 配置上位机显示界面,用户可通过 MO、M1 切换为命令模式, 在上位机进行参数快速配置和读取。

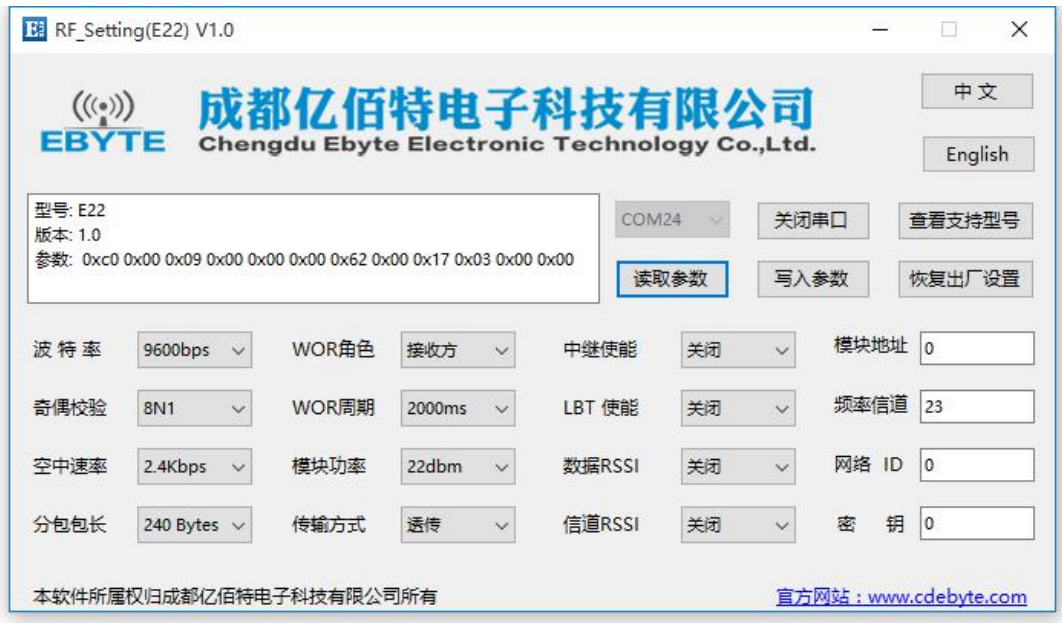

在配置上位机中,模块地址、频率信道、网络 ID、密钥均为十进制显示模式;其中各参数取值范围:

网络地址:0~65535 频率信道:0~83 网络 ID:0~255 密钥: 0~65535

 用户在使用上位机配置中继模式时,需要特别注意,由于在上位机中,各参数为十进制显示模式,所以模块地址和网络 ID 填写时需要通过转换进制;

如发射端 A 输入的网络 ID 为 02,接收端 B 输入的网络 ID 为 10,则中继端 R 设置模块地址时,将十六进制数值 0X020A 转换为十进制数值 522 作为中继端 R 填入的模块地址;

即此时中继端 R 需要填入的模块地址值为 522。

### <span id="page-16-0"></span>第十章 硬件设计

- 推荐使用直流稳压电源对该模块进行供电,电源纹波系数尽量小,模块需可靠接地;
- 请注意电源正负极的正确连接,如反接可能会导致模块永久性损坏;
- 请检查供电电源,确保在推荐供电电压之间,如超过最大值会造成模块永久性损坏;
- 请检查电源稳定性,电压不能大幅频繁波动;
- 在针对模块设计供电电路时,往往推荐保留 30%以上余量,有整机利于长期稳定地工作;
- 模块应尽量远离电源、变压器、高频走线等电磁干扰较大的部分;
- 高频数字走线、高频模拟走线、电源走线必须避开模块下方,若实在需要经过模块下方,假设模块焊接在 Top Layer, 在模块接触部分的 Top Layer 铺地铜(全部铺铜并良好接地),必须靠近模块数字部分并走线在 Bottom Layer;
- 假设模块焊接或放置在 Top Layer, 在 Bottom Layer 或者其他层随意走线也是错误的, 会在不同程度影响模块的杂散以 及接收灵敏度;
- 假设模块周围有存在较大电磁干扰的器件也会极大影响模块的性能,跟据干扰的强度建议适当远离模块,若情况允许可 以做适当的隔离与屏蔽;
- 假设模块周围有存在较大电磁干扰的走线(高频数字、高频模拟、电源走线)也会极大影响模块的性能,跟据干扰的强 度建议适当远离模块,若情况允许可以做适当的隔离与屏蔽;
- 通信线若使用 5V 电平, 必须串联 1k-5.1k 电阻(不推荐, 仍有损坏风险);
- 尽量远离部分物理层亦为  $2.4$ GHz 的 TTL 协议, 例如: USB3.0;
- 天线安装结构对模块性能有较大影响,务必保证天线外露且最好垂直向上;
- 当模块安装于机壳内部时,可使用优质的天线延长线,将天线延伸至机壳外部;
- 天线切不可安装于金属壳内部,将导致传输距离极大削弱。

#### <span id="page-17-0"></span>第十一章 常见问题

#### <span id="page-17-1"></span>11.1 传输距离不理想

- 当存在直线通信障碍时,通信距离会相应的衰减;
- 温度、湿度,同频干扰,会导致通信丢包率提高;
- 地面吸收、反射无线电波,靠近地面测试效果较差;
- 海水具有极强的吸收无线电波能力,故海边测试效果差;
- 天线附近有金属物体,或放置于金属壳内,信号衰减会非常严重;
- 功率寄存器设置错误、空中速率设置过高(空中速率越高,距离越近);
- 室温下电源低压低于推荐值,电压越低发功率越小;
- 使用天线与模块匹配程度较差或天线本身品质问题。

#### <span id="page-17-2"></span>11.2 模块易损坏

- 请检查供电电源,确保在推荐供电电压之间,如超过最大值会造成模块永久性损坏;
- 请检查电源稳定性,电压不能大幅频繁波动;
- 请确保安装使用过程防静电操作,高频器件静电敏感性;
- 请确保安装使用过程湿度不宜过高,部分元件为湿度敏感器件;
- 如果没有特殊需求不建议在过高、过低温度下使用。

#### <span id="page-17-3"></span>11.3 误码率太高

- 附近有同频信号干扰,远离干扰源或者修改频率、信道避开干扰;
- 电源不理想也可能造成乱码,务必保证电源的可靠性;
- 延长线、馈线品质差或太长,也会造成误码率偏高。

### <span id="page-18-0"></span>第十二章 焊接作业指导

#### <span id="page-18-1"></span>12.1 回流焊温度

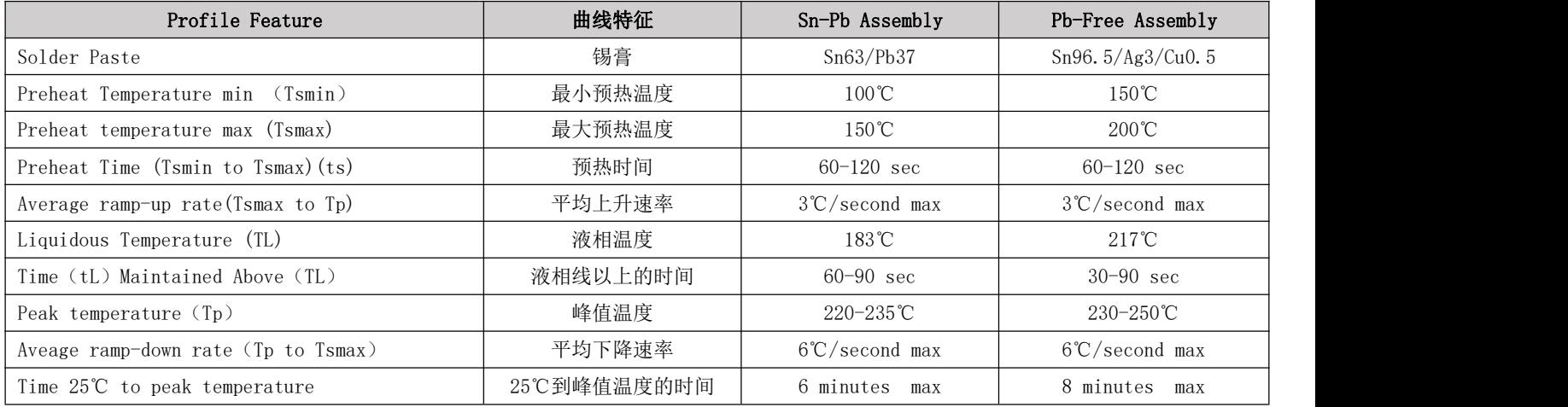

### <span id="page-18-2"></span>12.2 回流焊曲线图

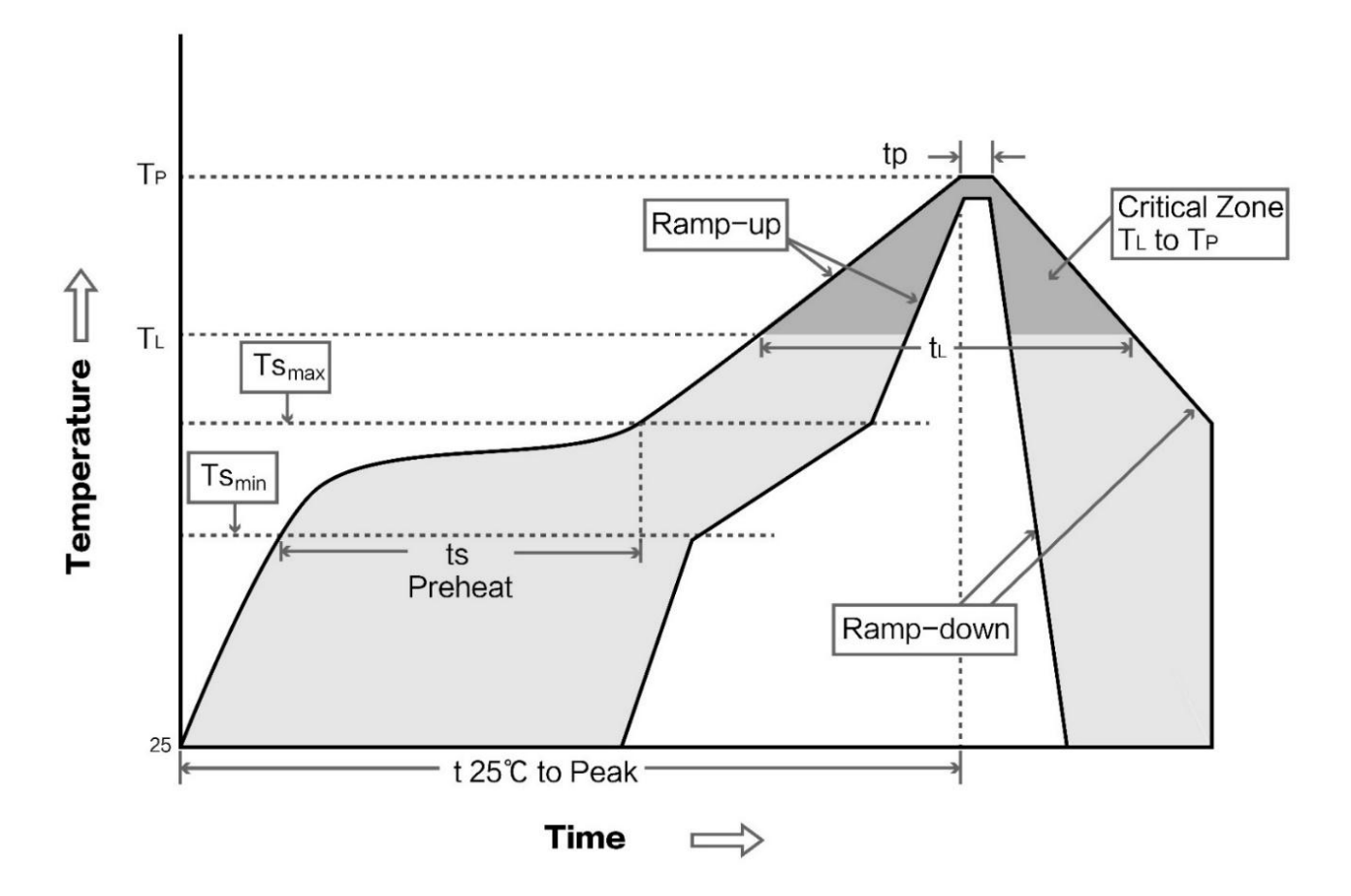

### <span id="page-19-0"></span>第十三章 相关型号

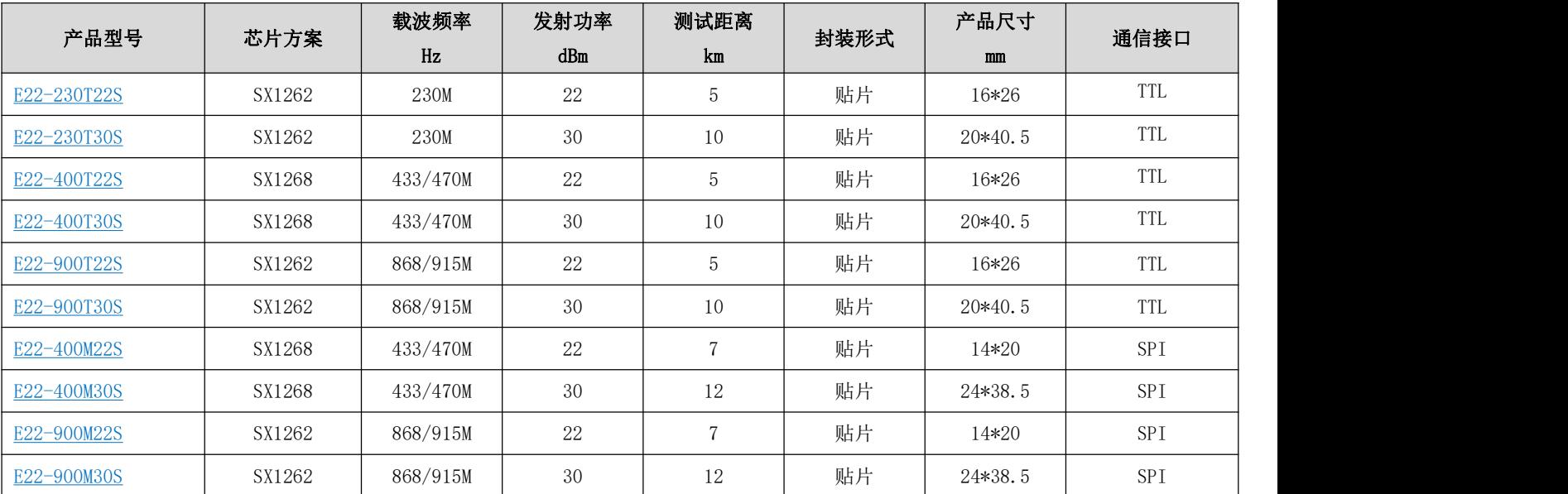

### <span id="page-19-1"></span>第十四章 天线指南

#### <span id="page-19-2"></span>14.1 天线推荐

天线是通信过程中重要角色,往往劣质的天线会对通信系统造成极大的影响,故我司推荐部分天线作为配套我司无线模 块且性能较为优秀且价格合理的天线。

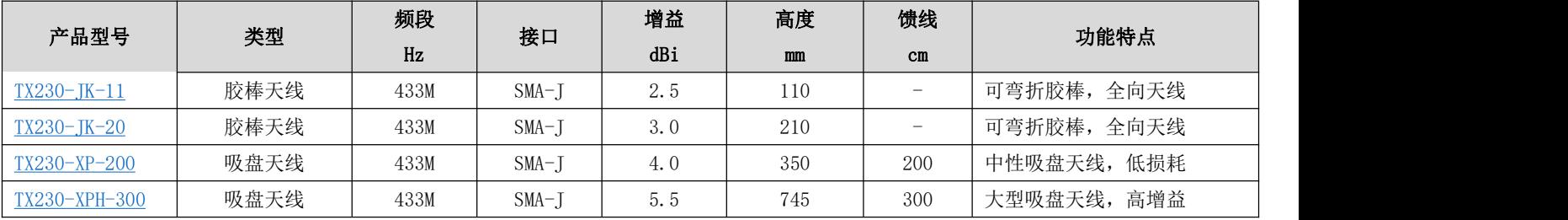

### <span id="page-20-0"></span>第十五章 批量包装方式

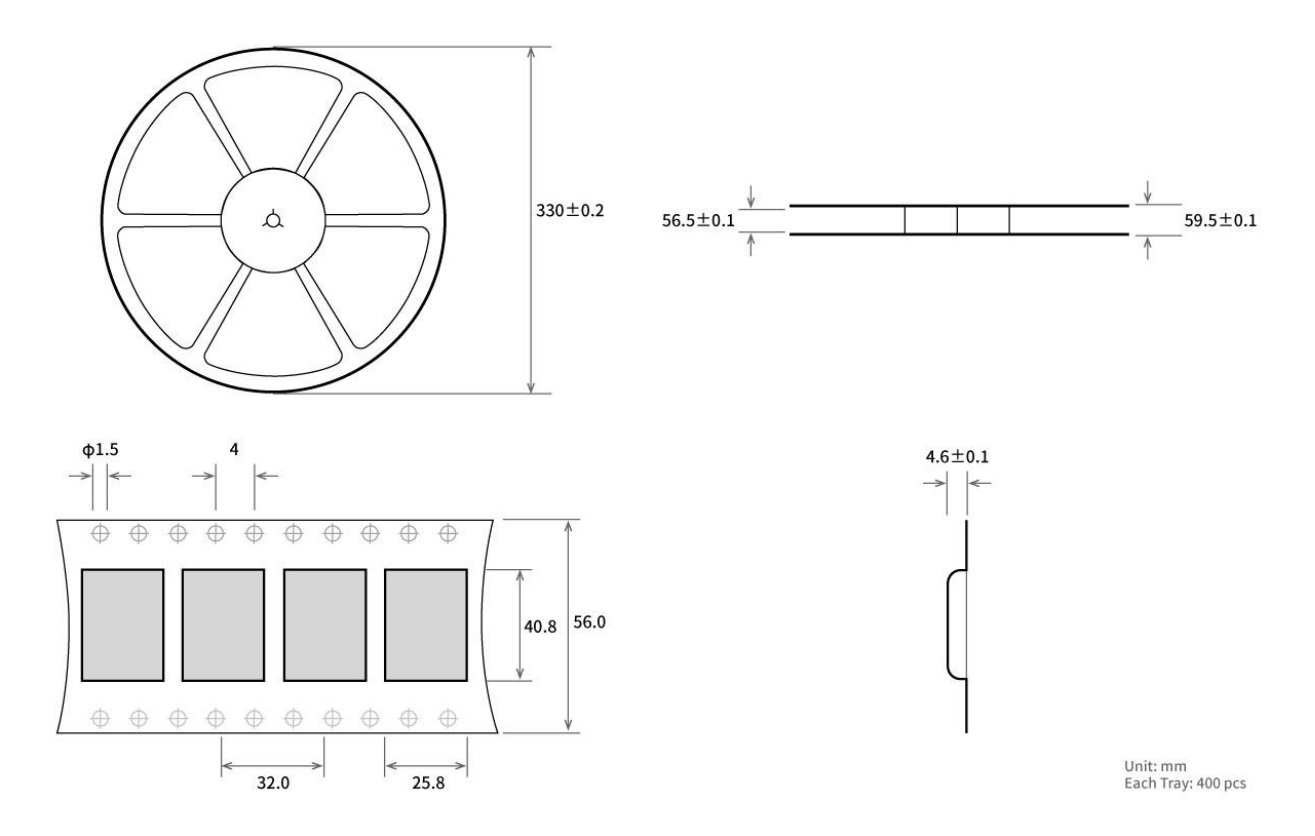

### 修订历史

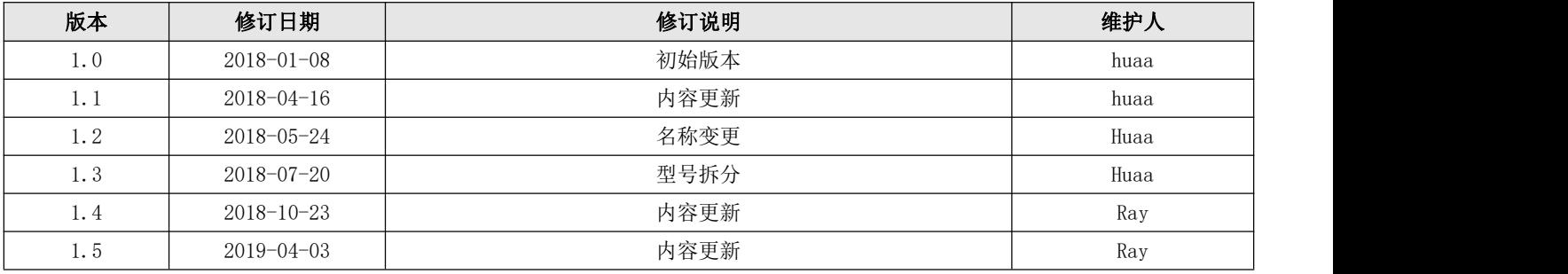

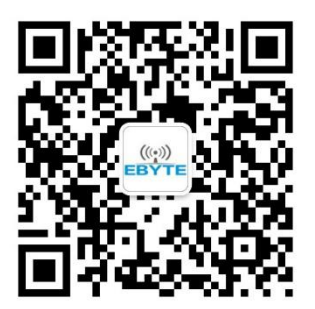

# 关于我们

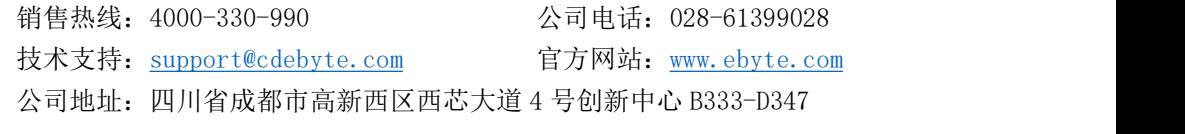

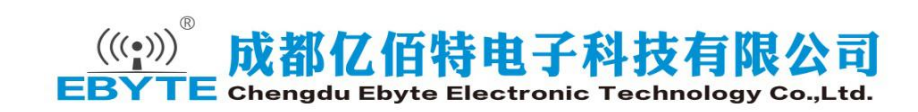